# Жабдықтың анықтамалық нұсқаулығы

HP EliteOne 1000 G1 All-in-One Business PCs

© Copyright 2017 HP Development Company, L.P.

Windows – Microsoft корпорациясының АҚШ және/немесе басқа елдердегі сауда белгісі немесе тіркелген сауда белгісі.

Осы құжатта берілген ақпарат ескертусіз өзгертіледі. HP өнімдері мен қызметтеріне кепілдік тек осындай өнімдермен және қызметтермен бірге келетін тікелей кепілдік мәлімдемелерінде беріледі. Осы құжаттағы ешнәрсе қосымша кепілдік деп түсіндірілмеуі тиіс. HP компаниясы осы құжаттағы техникалық немесе редакторлық қателер, не болмаса қалып кеткен мәліметтер үшін жауапты емес.

Бірінші басылым: маусым, 2017 ж.

Құжат бөлігінің нөмірі: 925655-DF1

#### **Өнім ескертуі**

Бұл нұсқаулықта көптеген үлгілерге ортақ функциялар сипатталған. Кейбір мүмкіндіктер компьютеріңізде болмауы мүмкін.

#### **Бағдарламалық құрал шарттары**

Осы дербес компьютерде алдын ала орнатылған кез келген бағдарламалық құрал өнімін орнату, көшіру, жүктеп алу немесе басқа жолмен пайдалану арқылы HP Түпкі пайдаланушы лицензиялық келісіміне (EULA) бағынуға келісесіз. Егер сіз осы лицензиялық шарттармен келіспесеңіз, қолданылмаған өнім қаражатын қайтару ережелеріне сәйкес төленген қаражатты толық қайтарып алу үшін, пайдаланбаған өнімді (аппараттық және бағдарламалық құралды) 14 күн ішінде сатушыға қайтаруыңызға болады.

Кез келген басқа толық ақпарат алу немесе компьютердің ақысын толық қайтару үшін жергілікті сату орнымен (дүкен) хабарласыңыз.

#### **Осы кітап туралы**

Бұл нұсқаулық осы компьютер үлгісін жаңарту туралы негізгі ақпаратты қамтамасыз етеді.

- **АБАЙ БОЛЫҢЫЗ!** Алды алынбаса, өлім жағдайына немесе ауыр жарақатқа себеп болуы **мүмкін**  болған қауіпті жағдайды көрсетеді.
- **ЕСКЕРТУ:** Алды алынбаса, өлім жеңіл немесе орташа жарақатқа себеп болуы **мүмкін** болған қауіпті жағдайды көрсетеді.
- $\ddot{a}$  **МАҢЫЗДЫ АҚПАРАТ:** Маңызды, бірақ қауіпті емес ақпаратты көрсетеді (мысалы, мүліктік залалға қатысты хабарлар). Ескертпе пайдаланушыға процедураны дәл сипатталғандай орындалмаса, деректердің жойылуына немесе жабдық не бағдарламалық құралдың зақымдалуына себеп болуы мүмкін. Сонымен қатар тұжырымды түсіндіру немесе тапсырманы орындау туралы негізгі ақпаратты қамтиды.
- **ЕСКЕРТПЕ:** Негізгі мәтіннің маңызды бөлімдерін ерекшелеуге немесе қосымша жасауға арналған қосымша ақпараттан тұрады.
- **КЕҢЕС:** Тапсырманы аяқтауға арналған пайдалы кеңестерді қамтамасыз етеді.

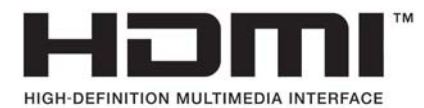

# Мазмұны

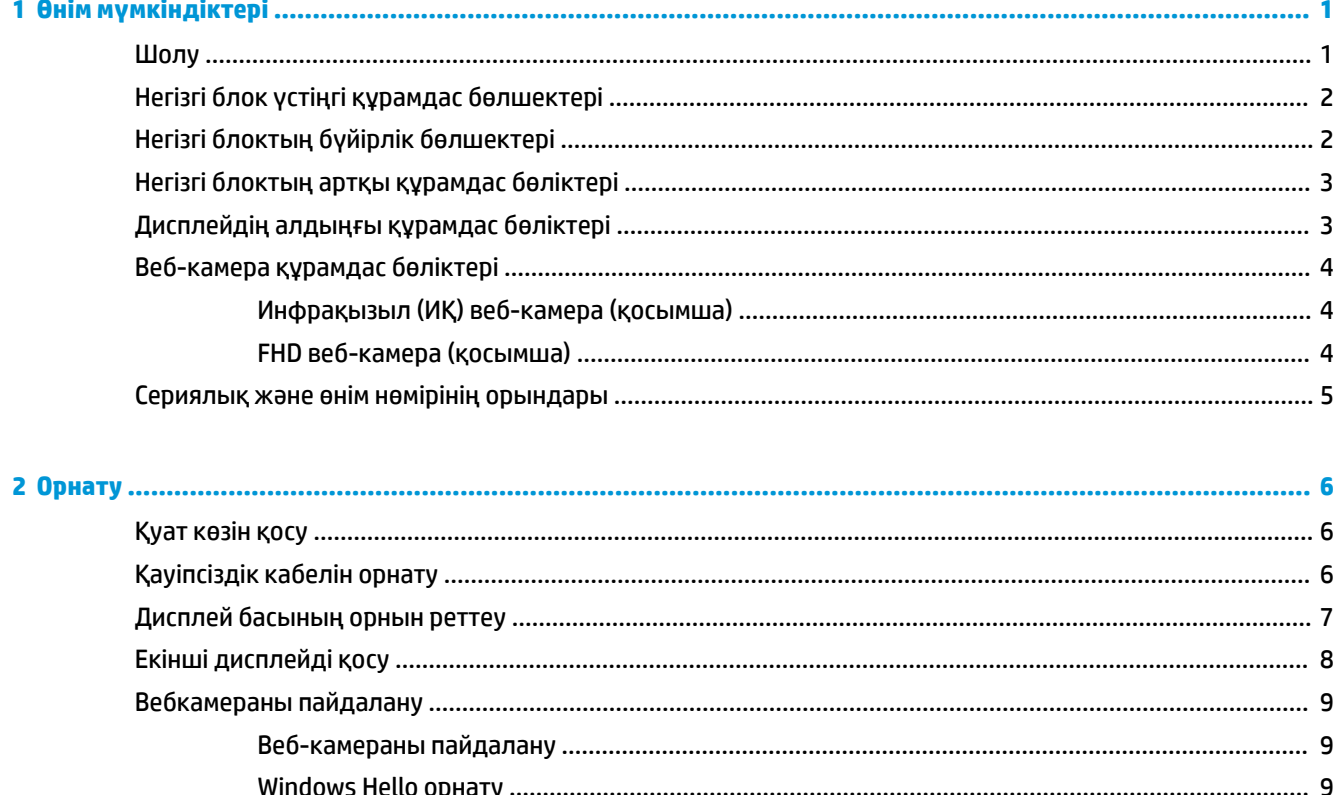

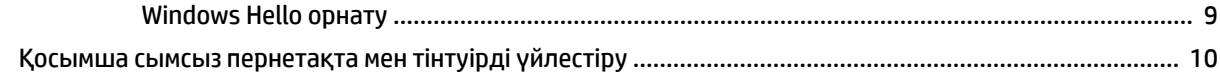

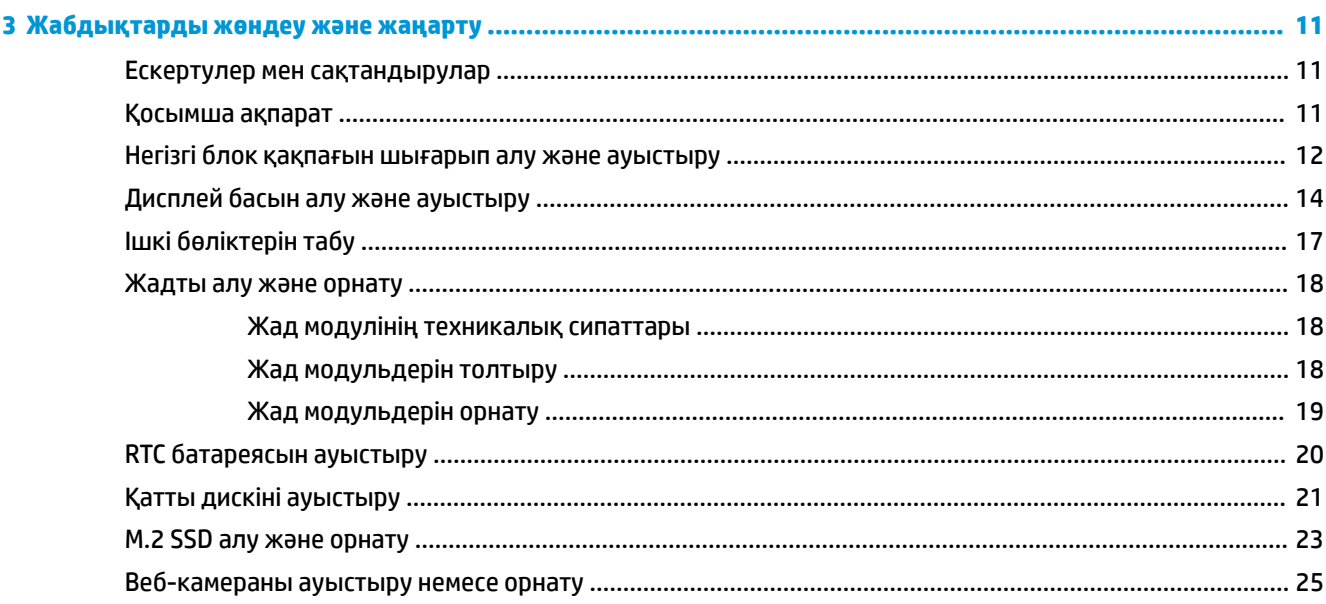

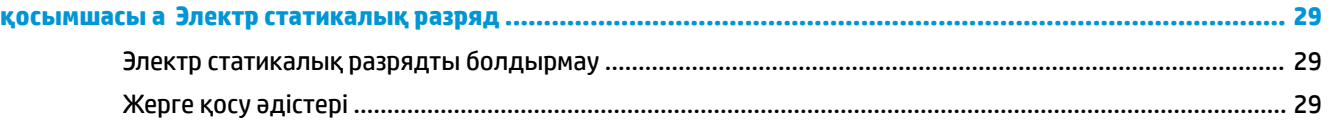

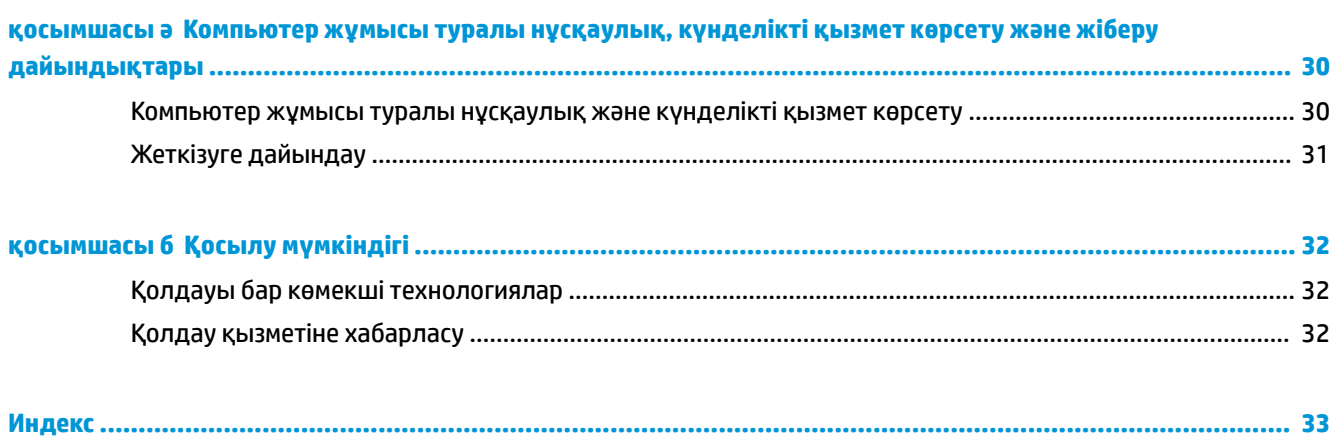

# <span id="page-6-0"></span>**1 Өнім мүмкіндіктері**

## **Шолу**

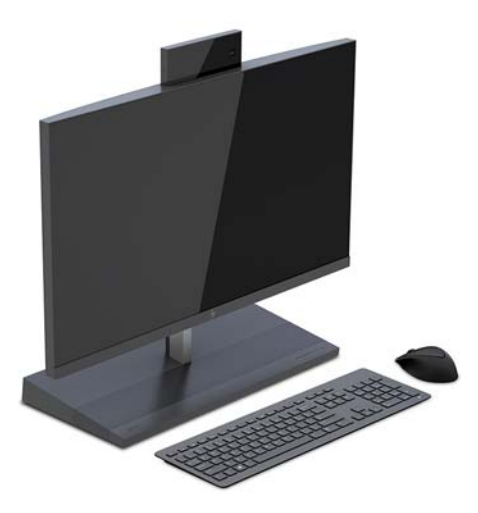

**ЕСКЕРТПЕ:** Осы өнімдегі соңғы нұсқаулықтарды алу үшін<http://www.hp.com/support> торабына өтіңіз. **Найдите свое устройство** (Құрылғыңызды табыңыз) қойыншасын таңдаңыз, одан кейін экрандағы нұсқауларды орындаңыз.

## <span id="page-7-0"></span>**Негізгі блок үстіңгі құрамдас бөлшектері**

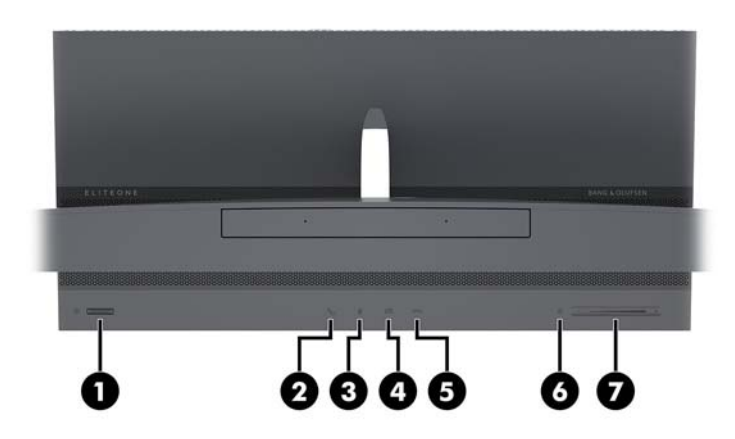

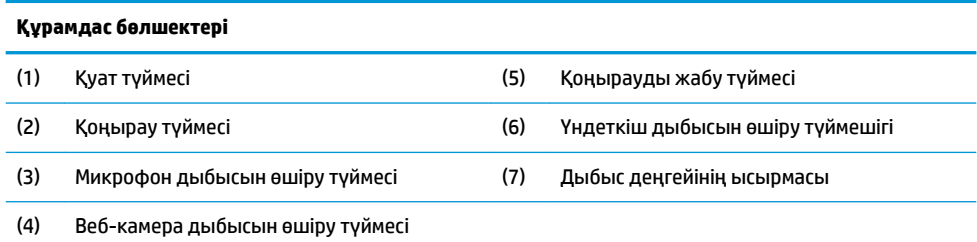

## **Негізгі блоктың бүйірлік бөлшектері**

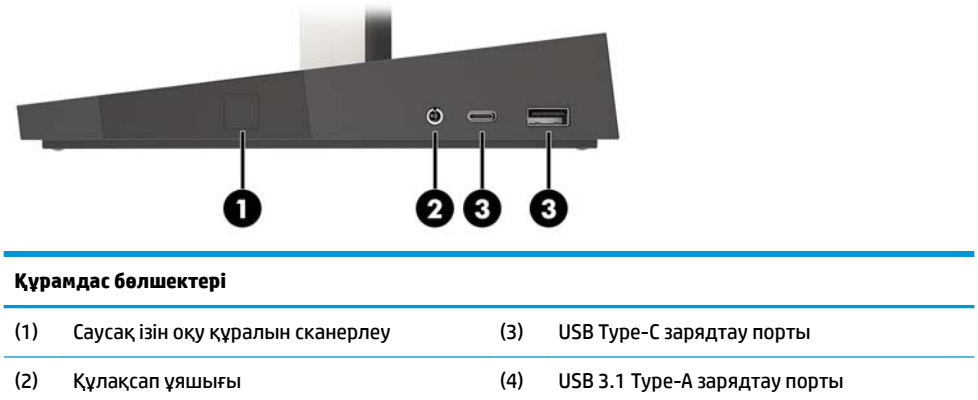

## <span id="page-8-0"></span>**Негізгі блоктың артқы құрамдас бөліктері**

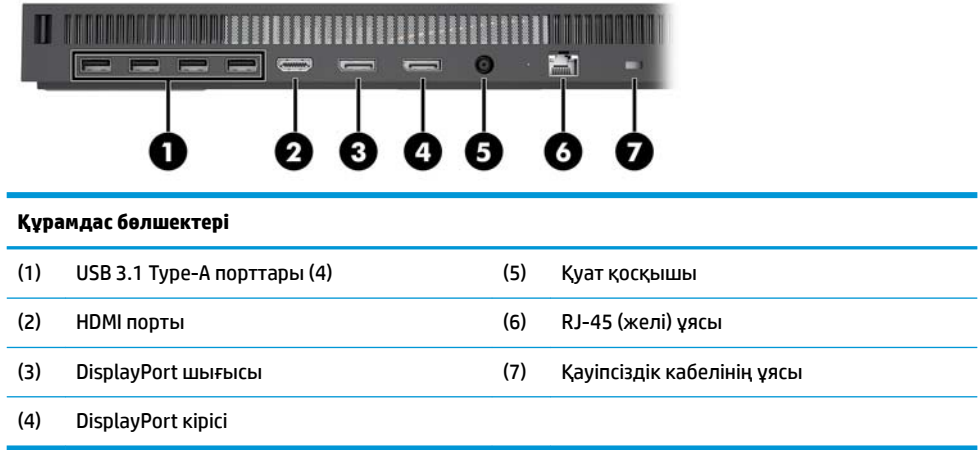

## **Дисплейдің алдыңғы құрамдас бөліктері**

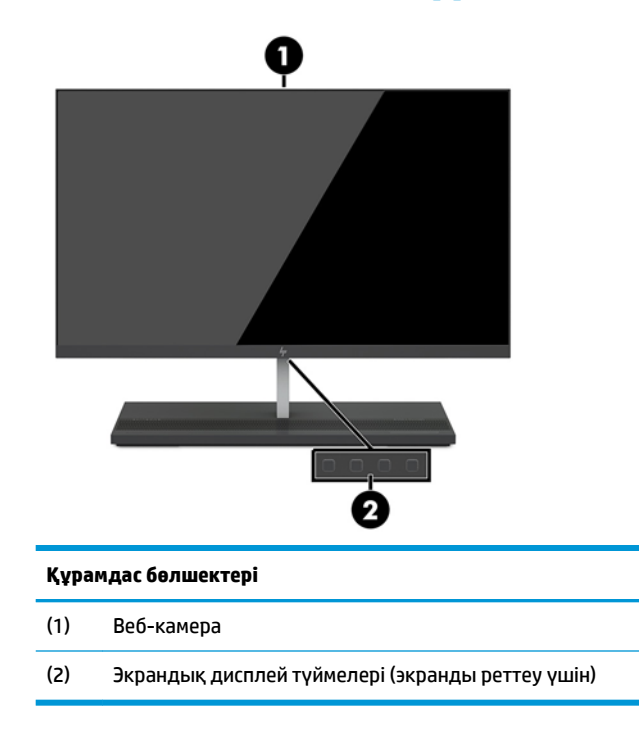

## <span id="page-9-0"></span>**Веб-камера құрамдас бөліктері**

### **Инфрақызыл (ИҚ) веб-камера (қосымша)**

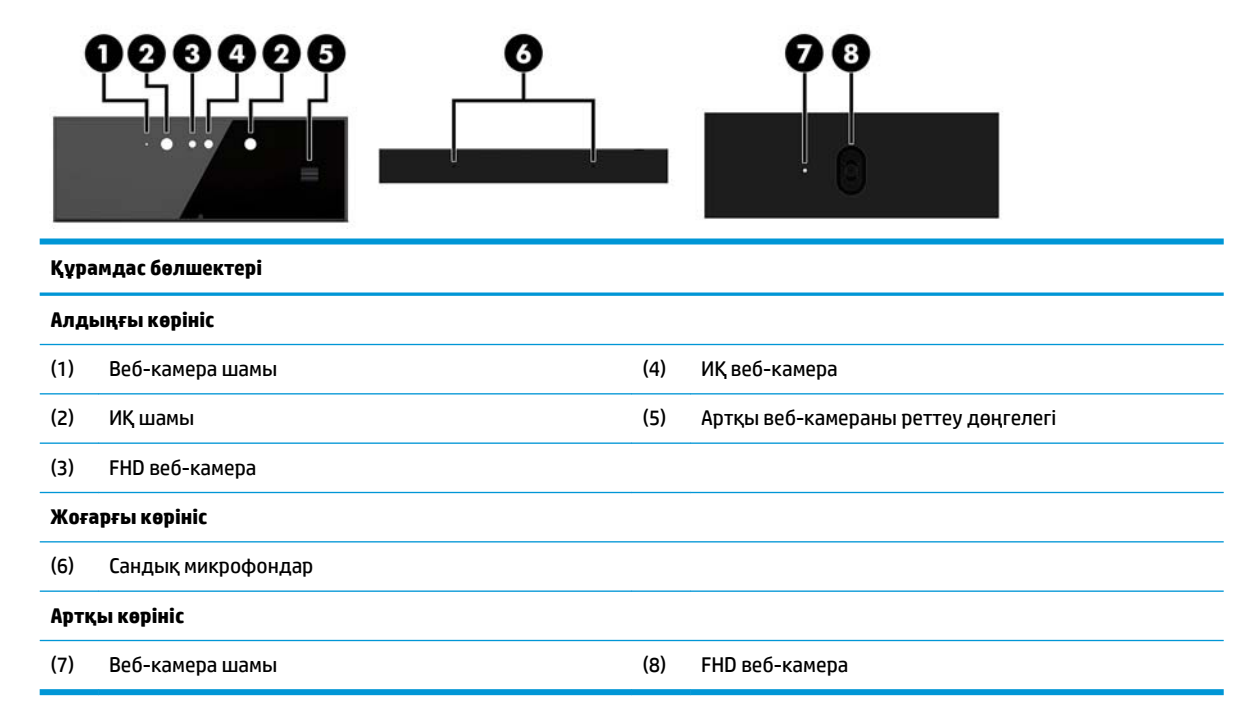

### **FHD веб-камера (қосымша)**

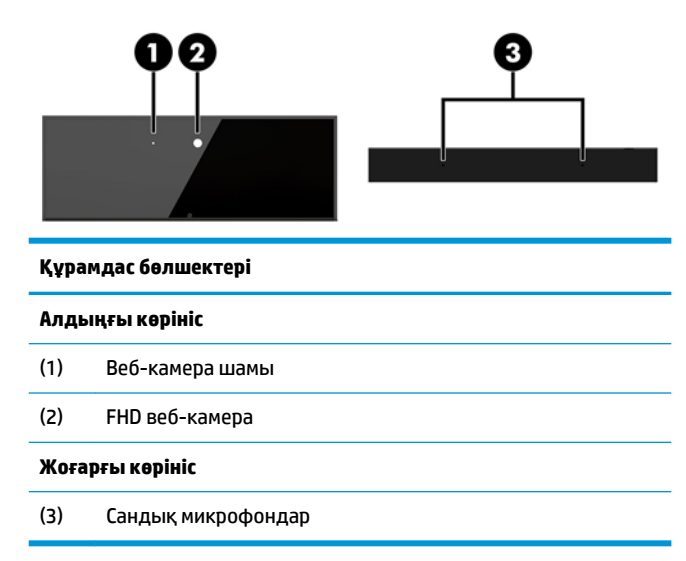

## <span id="page-10-0"></span>**Сериялық және өнім нөмірінің орындары**

Әрбір компьютерде және дисплейде құрылғының сыртында орналасқан сериялық нөмір және өнімнің жеке анықтағыш нөмірі бар. Тұтынушыларға қолдау көрсету орталығынан көмек алу үшін қоңырау шалған кезде, осы нөмірді дайындап отырыңыз.

Дисплей нөмірлері дисплей басының астыңғы жиегінде орналасқан.

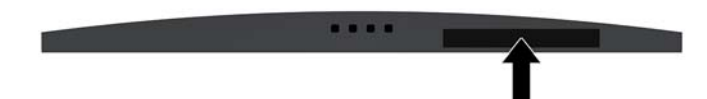

Компьютер негізг блогының нөмірлері негізгі блоктың астыңғы жағында орналасқан.

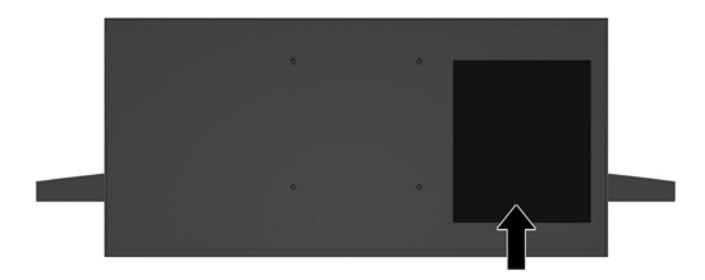

# <span id="page-11-0"></span>**2 Орнату**

## **Қуат көзін қосу**

Қуат көзіне қосылу үшін, қуат сымының бір ұшын айнымалы ток адаптеріне (1), ал екінші ұшын жерге тұйықталған айнымалы ток розеткасына (2) жалғап, айнымалы ток адаптерін компьютердің негізгі блогындағы (3) тұрақты ток қуат қосқышына жалғаңыз.

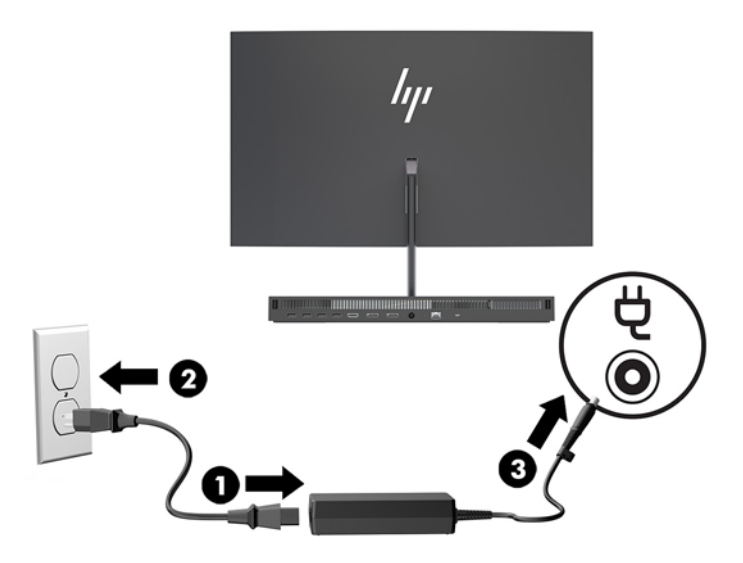

## **Қауіпсіздік кабелін орнату**

Қауіпсіздік кабелі – сымды кабель тіркелген кілтті құлыптау құрылғысы. Кабельдің бір ұшы үстелге (немесе басқа бір тұрақты затқа) бекітіп, ал екінші ұшы компьютердің негізгі блогындағы қауіпсіздік кабеліне тіркеңіз. Қауіпсіздік кабелін кілтпен бекітіңіз.

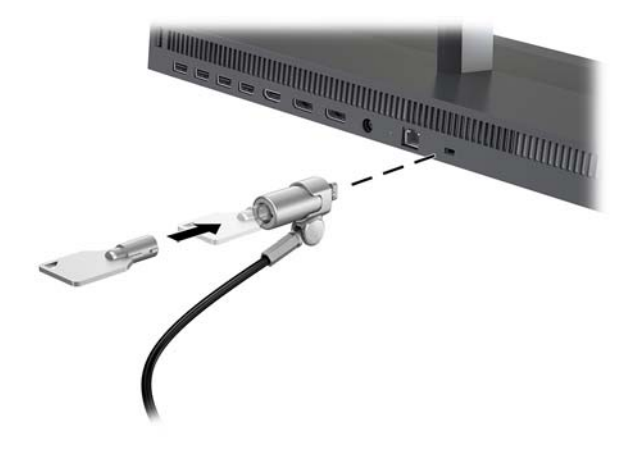

## <span id="page-12-0"></span>**Дисплей басының орнын реттеу**

Дисплей басын көзге ыңғайлы етіп орнату үшін, оны алға немесе артқа еңкейтіңіз.

**ЕСКЕРТПЕ:** 23,8 дюйм, 27 дюймдік және 34 дюймдік дисплей бастары артқа еңкейеді. Тек 23,8 дюймдік және 27 дюймдік дисплей бастары алға еңкейеді. 34 дюймдік дисплей басы алға еңкеймейді.

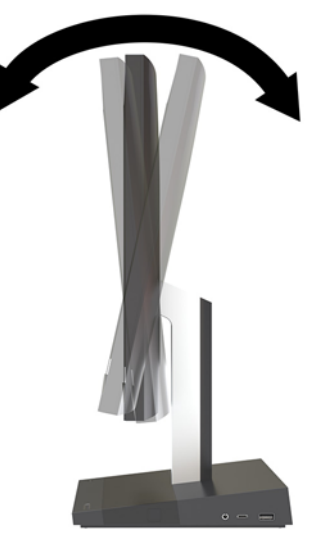

Дисплей басын көзге ыңғайлы етіп орнату үшін, оның биіктігін реттеңіз.

**ЕСКЕРТПЕ:** Тек 23,8 дюймдік дисплей басының биіктік реттеу мүмкіндігі бар. 27 дюймдік және 34 дюймдік дисплей бастарында биіктікті реттеу мүмкіндігі бар.

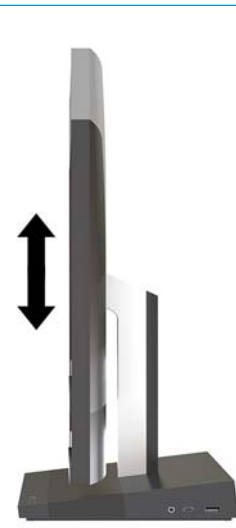

## <span id="page-13-0"></span>**Екінші дисплейді қосу**

Компьютердің артындағы DisplayPort және HDMI порттары қосымша дисплейлерді компьютерге жалғау мүмкіндігін береді.

Мына конфигурациялардың бірінде екі дисплейге дейін қосуға болады:

- DisplayPort қосқышына тізбекті түрде жалғанған екі дисплей
- DisplayPort қосқышына жалғанған бір дисплей және HDMI портына жалғанған бір дисплей

Егер DisplayPort немесе HDMI порты бар дисплейді қоссаңыз, бейне адаптер қажет болмайды. Егер DisplayPort немесе HDMI порты жоқ дисплейді қоссаңыз, конфигурация үшін бейне адаптерін HP компаниясынан сатып алуға болады.

DisplayPort aдаптерлерін, HDMI адаптерлерін және бейне кабельдерді бөлек сатып алуға болады. HP мына адаптерлерді ұсынады:

- DisplayPort VGA адаптері
- DisplayPort DVI адаптері
- HDMI VGA адаптері
- HDMI DVI адаптері

Дисплейді қосу үшін:

- **1.** Компьютерді және компьютерге қосылатын дисплейді өшіріңіз.
- **2.** Дисплейдің DisplayPort порты болса, DisplayPort кабелін тікелей компьютердің артындағы DisplayPort порты мен дисплейдің порты арасында жалғаңыз.

Егер дисплейдің HDMI порты болса, HDMI кабелін тікелей компьютердің артындағы HDMI порты мен дисплейдің HDMI порты арасында жалғаңыз.

**3.** Дисплейдің DisplayPort порты болмаса, DisplayPort бейне адаптерін компьютердегі DisplayPort портына жалғаңыз. Одан кейін кабельді (қолдану түріне қарай VGA немесе DVI) адаптер мен дисплей арасында жалғаңыз.

Егер дисплейдің HDMI порты болмаса, HDMI бейне адаптерін компьютердің HDMI портына жалғаңыз. Одан кейін кабельді (қолдану түріне қарай VGA немесе DVI) адаптер мен дисплей арасында жалғаңыз.

**4.** Компьютер мен дисплейді қосыңыз.

**ЕСКЕРТПЕ:** Дисплейді компьютер дисплейінің айна бейнесі немесе жалғасы болатындай реттеу үшін график карта бағдарламасын немесе Windows дисплей реттеулерін қолданыңыз.

## <span id="page-14-0"></span>**Вебкамераны пайдалану**

Монитордағы веб-камераны мына әдістермен пайдалануға болады:

- Онлайн бейне конференцияларын ағындау
- Лездік хабарларды жіберу және қабылдау
- Кездесулерді жоспарлау
- Сұхбаттардағы қауіпсіздікті жүргізу

#### **Веб-камераны пайдалану**

- Веб-камераны көтеру мақсатында оны құлыптан босату үшін, төмен басыңыз.
- Веб-камераны жабу үшін оны құлыпталмайынша төмен басыңыз.

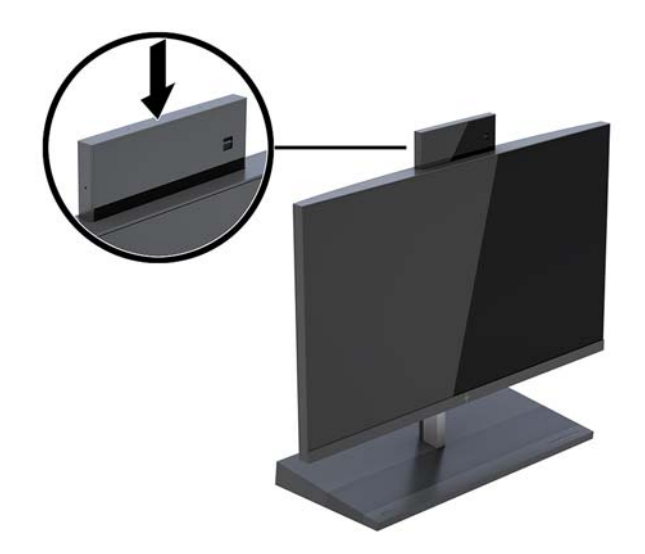

#### **Windows Hello орнату**

Егер Windows 10 амалдық жүйесі компьютерге орнатылған болса, Windows Hello бет әлпетін тануын орнату үшін осы қадамдарды орындаңыз:

- **1. Пуск** (Бастау) түймешігін басып, **Параметры** (Параметрлер) пәрменін және **Учетные записи**  (Есептік жазбалар) параметрін таңдаңыз, одан кейін **Параметры входа** (Кіру параметрлері) пәрменін таңдаңыз.
- **2. Windows Hello** бөлімінде құпия сөз бен 4 саннан тұратын PIN кодын қосу үшін экрандағы нұсқауларды орындаңыз. Содан кейін саусақ ізін не бет идентификациясын тіркеңіз.

## <span id="page-15-0"></span>**Қосымша сымсыз пернетақта мен тінтуірді үйлестіру**

Сымсыз пернетақта мен тінтуір қосымша бөліктер болып табылады. Тінтуір мен пернетақта зауытта синхрондалған. Тінтуір мен пернетақта синхрондалмаған болса, жұпты қолмен қайта синхрондау үшін процедураны орындаңыз.

**1.** Ресиверді компьютердің USB портына қосыңыз.

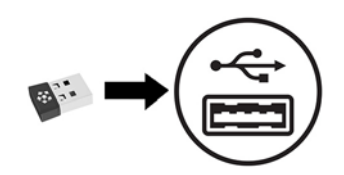

**2.** Пернетақтаны трансиверден 30 см шеңберіндегі қашыққа орналастырыңыз. Пернетақтаның астындағы қосылу түймешігін басып, содан кейін пернетақтадағы пернені басыңыз.

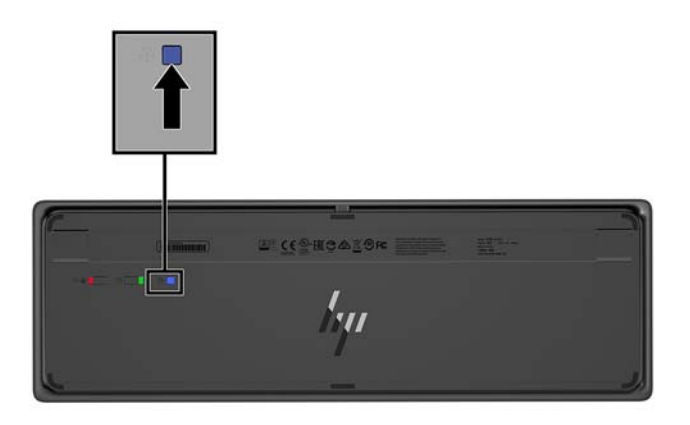

**3.** Тінтуірді трансиверден 30 см шеңберіндегі қашыққа орналастырыңыз. Тінтуірдің астындағы қосылу түймешігін басып, содан кейін тінтуірді басыңыз.

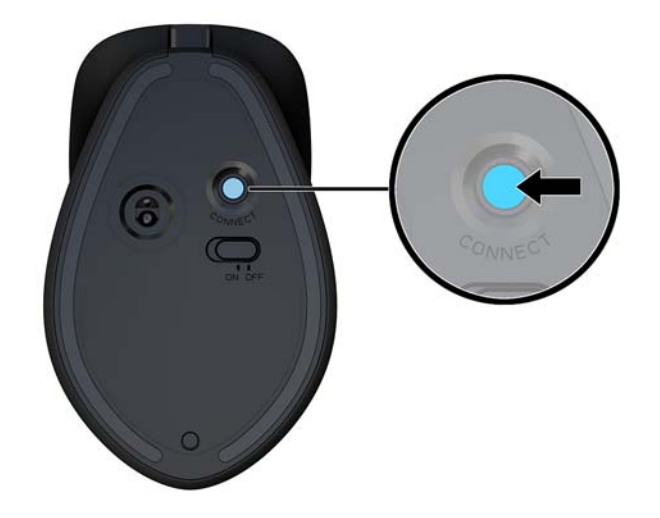

**ЕСКЕРТПЕ:** Тінтуір мен пернетақта істемесе, пернетақта мен тіртуірді синхрондаңыз.

# <span id="page-16-0"></span>**3 Жабдықтарды жөндеу және жаңарту**

### **Ескертулер мен сақтандырулар**

Жаңартуларды орындау үшін алдымен осы нұсқаулықта берілген барлық қолданыс нұсқауларын, сақтандыруларды және ескертулерді оқып шығыңыз.

**АБАЙ БОЛЫҢЫЗ!** Электр тоғы соғуы, құралдың қызып кетуі немесе өрт нәтижесінде болатын жеке жарақаттар қаупінің алдын алу үшін:

Корпусын алып тастамас бұрын қуат сымын айнымалы ток розеткасынан ажыратыңыз. Қуатталған бөліктері ішінде.

Ішкі жүйе бөліктерін ұстамас бұрын олардың салқындауын күтіңіз.

Жабдық қуатын қалпына келтірмес бұрын корпусын орнын салып, бекітіңіз.

Телекоммуникациялық немесе телефон қосқыштарын желі интерфейсі контроллерінің (ЖИК) патрондарына жалғамаңыз.

Қуат сымының жерге тұйықтау ашасын ажыратпаңыз. Жерге тұйықтау ашасы - өте маңызды қауіпсіздік бөлшегі.

Қуат сымының ашасын барлық уақытта оңай қол жетімді жерге қосылған айнымалы ток розеткасына қосыңыз.

Қауіпсіздікті сақтау үшін қуат сымдарының немесе кабельдерінің үстіне ештеңе қоймаңыз. Оларды ешкім кездейсоқ баспайтындай немесе оларға сүрінбейтіндей етіп орналастырыңыз. Сымнан немесе кабельден ұстап тартпаңыз. Айнымалы ток розеткасынан ажыратқанда сымды ашасынан ұстаңыз.

Адамға қатты жарақат келтіру қатерін азайту үшін *Қауіпсіз және қолайлы жұмыс жасау нұсқаулығын*  оқыңыз. Ол жұмыс станциясын дұрыс реттеуді сипаттайды және жайлылықты арттыратын және жарақат қаупін азайтатын дене күйі және жұмыс әдістері бойынша нұсқауларды береді. Ол әрі электр және механикалық қауіпсіздік ақпаратын қамтамасыз етеді. Бұл нұсқаулық<http://www.hp.com/ergo> веб-торабында орналасқан.

**МАҢЫЗДЫ АҚПАРАТ:** Статикалық қуат компьютердің немесе басқа құралдың электрлік бөліктерін бүлдіруі мүмкін. Бұл іс рәсімдерін бастамас бұрын, жерге қосылған темір затты ұстап қалып статикалық электр зарядыңыздың жоқ екенін тексеріңіз. Қосымша ақпарат алу үшін [Электр](#page-34-0) [статикалық разряд](#page-34-0) (29-бет) бөлімін қараңыз.

Компьютер АТ қуат көзіне қосылған кезде, кернеу жүйелік тақтаға үнемі беріледі. Ішкі бөліктерінің зақымдалуын болдырмау үшін компьютерді ашу алдында қуат сымын қуат көзінен ажыратыңыз.

### **Қосымша ақпарат**

<http://www.hp.com/support>-ден сіздің компьютер үлгісіндегі жабдықтардың құрылым бөлшектерін ауыстыру, алу, реттеу утилитасын қолдану және ақаулықтарды жою жайында қосымша ақпарат алу үшін, *қызмет көрсету нұсқаулығын* қолданыңыз.

## <span id="page-17-0"></span>**Негізгі блок қақпағын шығарып алу және ауыстыру**

Ішкі компьютерге кіру үшін, негізгі блок қақпақтарын алып тастау керек.

- **1.** Компьютерден USB сияқты барлық алынатын құралдарды алып тастаңыз.
- **2.** Компьютерді операциялық жүйе арқылы дұрыс өшіріп, одан кейін барлық сыртқы құрылғыларды өшіріңіз.
- **3.** Қуат сымын розеткадан ажыратып, барлық сыртқы құрылғыларды ажыратыңыз.
- **МАҢЫЗДЫ АҚПАРАТ:** Қуат қосу/өшіру күйіне қарамастан, жүйе қосылып тұрған AТ көзіне жалғанып тұрса, жүйе тақтасында әрқашан тоқ болады. Компьютердің ішкі бөлшектерінің зақымдалмауы үшін қуат сымын ажырату және қуаттың жоғалуы үшін шамамен 30 секунд күту керек.
- **4.** Артқы қақпақты алып тастау үшін, негізгі блоктың (1) артындағы екі босату түймешігін басу кезінде, қақпақтың артқы жағын жоғарыға (2) айналдырыңыз. Қақпағын артқа сырғытып, негізден (3) шығарып алыңыз.

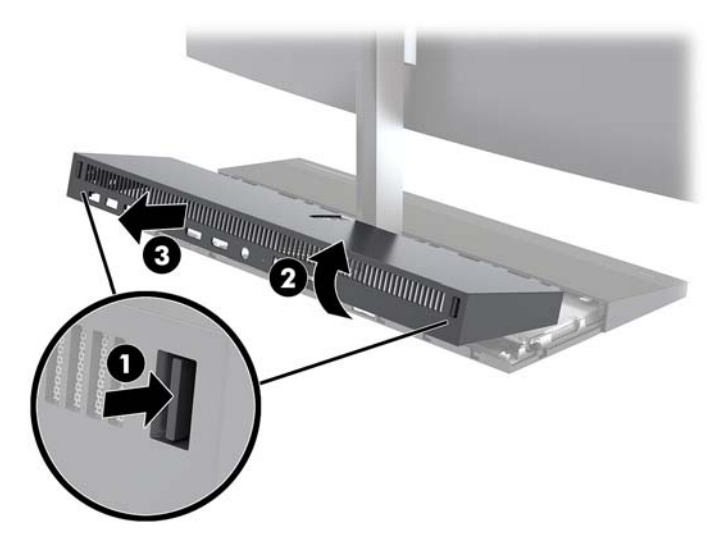

- **5.** Артқы қақпақты алған соң, алдыңғы қақпақты алып тастау үшін:
	- **а.** Алдыңғы қақпақтың (1) артқы жағындағы екі босату түймешігін басып, шығарып алу үшін қақпақты тура жоғары (2) көтеріңіз.
	- **ЕСКЕРТПЕ:** Алдыңғы қақпақтың оң жақ бүйіріне жалғанған кабель бар. Қақпақты тым жоғары тартып, кабельді үзіп алмаңыз.

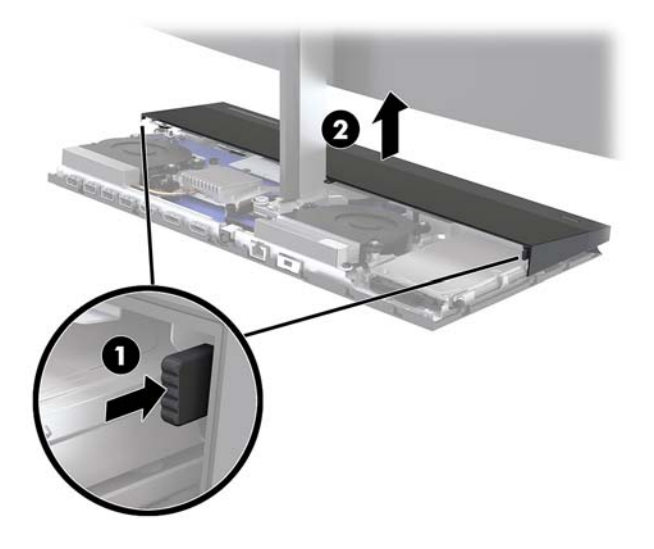

**ә.** Қақпақтың оң жағына бекітілген кабельді үзіп алмай, қақпақтың сол жағын негізгі блокқа қарсы бұраңыз.

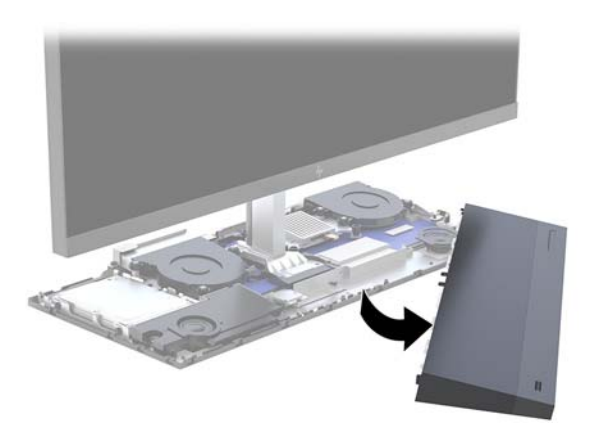

**6.** Алдыңғы қақпақты ауыстыру үшін, қақпақ орнына түсетіндей етіп қақпақты негізгі блоктың үстіне тура басыңыз.

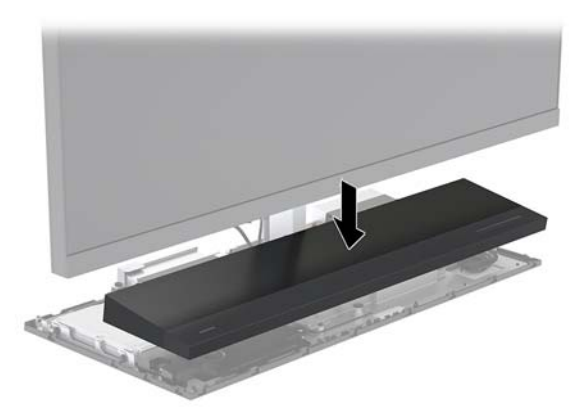

<span id="page-19-0"></span>**7.** Артқы қақпақты ауыстыру үшін, артқы қақпақтың алдыңғы жағындағы қойындыларды алдыңғы қақпақтың (1) артқы жағындағы ұяшықтарға сырғытып, артқы қақпақтың артқы жағын төмен (2) басыңыз.

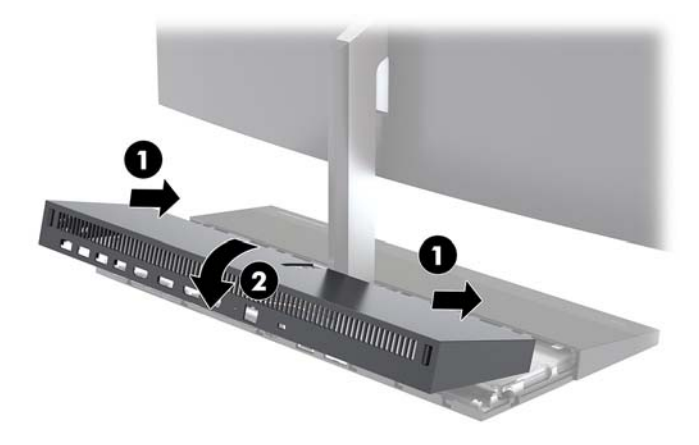

**8.** Қуат сымын және сыртқы құралдарды қайта жалғап, компьютерді қосыңыз.

## **Дисплей басын алу және ауыстыру**

Дисплей басын ауыстыруға немесе басқа дисплейге жаңартуға болады.

- **1.** Компьютерден USB сияқты барлық алынатын құралдарды алып тастаңыз.
- **2.** Компьютерді операциялық жүйе арқылы дұрыс өшіріп, одан кейін барлық сыртқы құрылғыларды өшіріңіз.
- **3.** Қуат сымын розеткадан ажыратып, барлық сыртқы құрылғыларды ажыратыңыз.
- **МАҢЫЗДЫ АҚПАРАТ:** Қуат қосу/өшіру күйіне қарамастан, жүйе қосылып тұрған AТ көзіне жалғанып тұрса, жүйе тақтасында әрқашан тоқ болады. Компьютердің ішкі бөлшектерінің зақымдалмауы үшін қуат сымын ажырату және қуаттың жоғалуы үшін шамамен 30 секунд күту керек.
- **4.** Негізгі блок артқы қақпағын алып тастаңыз. [Негізгі блок қақпағын шығарып алу және ауыстыру](#page-17-0) [\(12-бет\)](#page-17-0) бөлімін қараңыз.

**5.** Кабель қосқыштарының (1) екі ұшында ішке қарай қысу және кабель қосқыштарын жүйелік тақтадан (2) жоғары көтеру және алыстату арқылы екі дисплей кабелін жүйелік тақтадан ажыратыңыз.

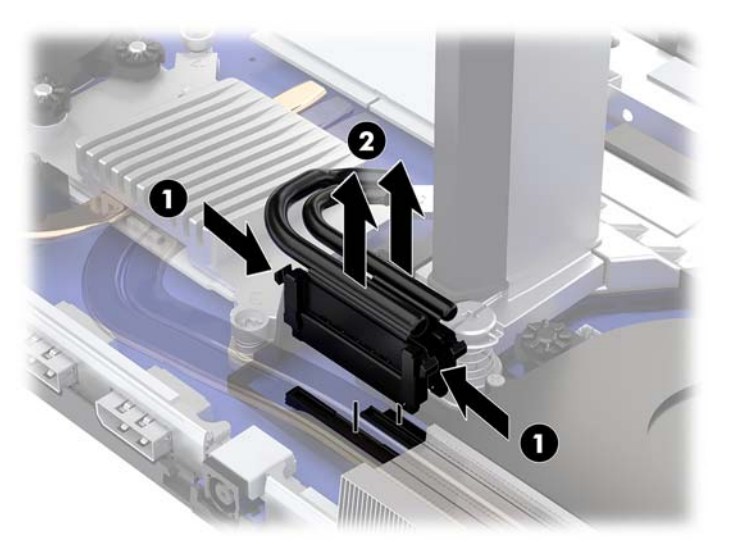

- **6.** Дисплей мойнының (1) негізіндегі екі кірістірілген бұранданы босатыңыз. Шағын металл ұстап тұратын қойыншадан шығарып алу үшін, дисплей басының астын алдыңғы жағынан бір қолмен ұстап тұрып, екінші қолыңызбен дисплей басын артқа сырғытыңыз және содан кейін дисплейді негізінен (2) көтеріп шығарыңыз.
	- **МАҢЫЗДЫ АҚПАРАТ:** Дисплей басы ауыр. Дисплей басының құлап, зақымдалуын болдырмау үшін, алу кезінде дисплей басын бекем ұстаңыз.

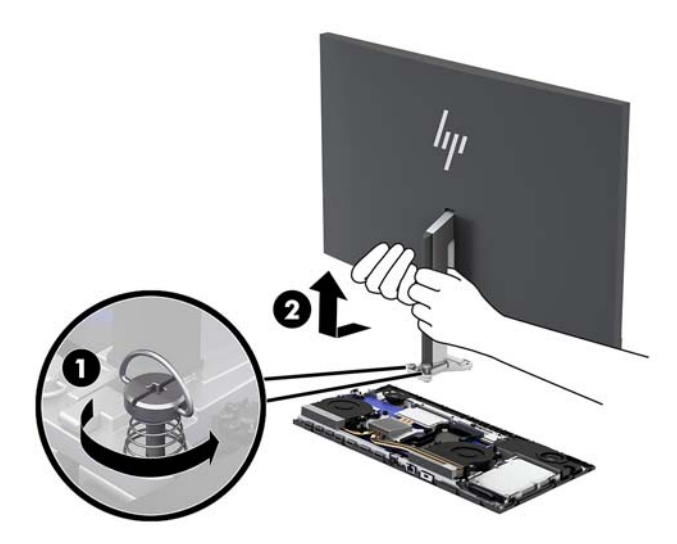

- **7.** Дисплей басын ауыстыру үшін, дисплей басының астыңғы жағын бір қолыңызбен алдынан ұстап, дисплей басы мойнының негізін негізгі блоктағы кронштейнге қойыңыз және екінші қолыңызбен дисплейді алға (1) сырғытыңыз. Дисплей басының мойнын негізгі блокқа (2) бекітетін екі кірістірілген бұранданы қатайтыңыз.
	- **МАҢЫЗДЫ АҚПАРАТ:** Дисплей басы ауыр. Дисплей басының құлап, зақымдалуын болдырмау үшін, ауыстыру кезінде дисплей басын бекем ұстаңыз.

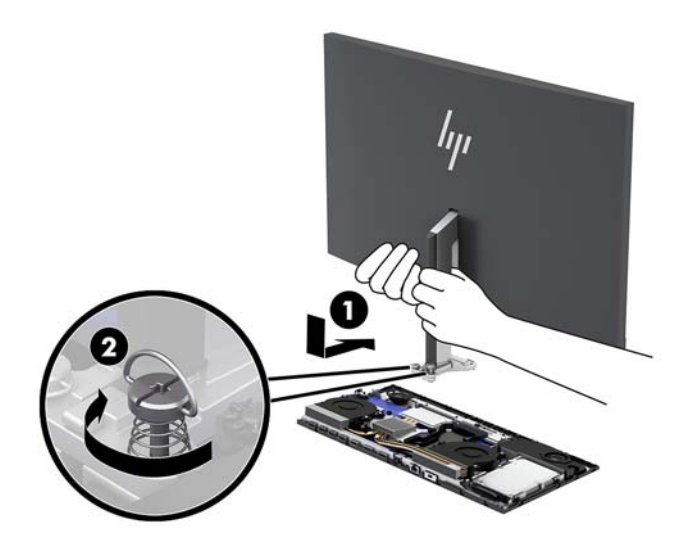

**8.** Екі дисплей кабелін жүйелік тақта қосқыштарына жалғаңыз.

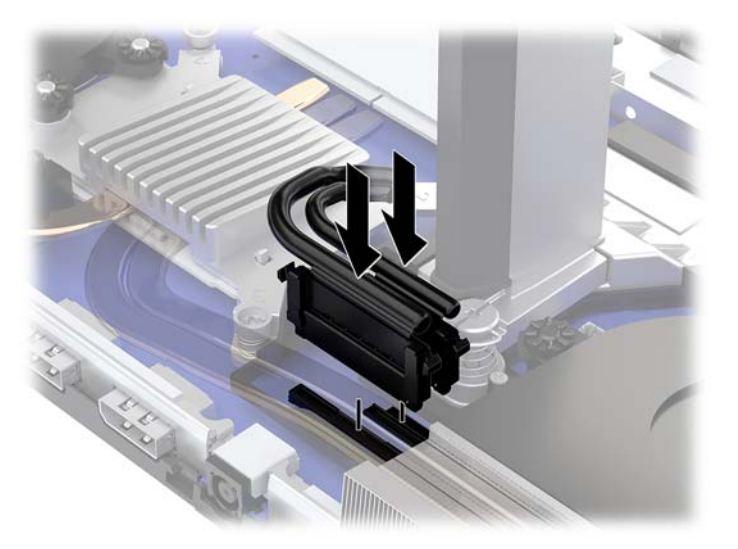

- **9.** Негізгі блок артқы қақпағын ауыстырыңыз. [Негізгі блок қақпағын шығарып алу және ауыстыру](#page-17-0) [\(12-бет\)](#page-17-0) бөлімін қараңыз.
- **10.** Қуат сымын және сыртқы құралдарды қайта жалғап, компьютерді қосыңыз.

## <span id="page-22-0"></span>**Ішкі бөліктерін табу**

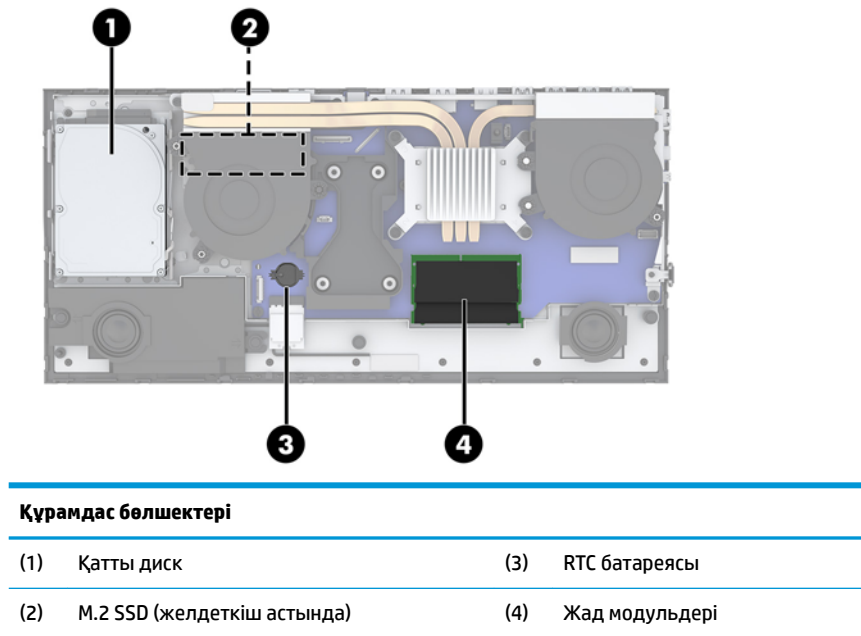

## <span id="page-23-0"></span>**Жадты алу және орнату**

Жүйелік тақтадағы жад ұяларын ең көп екі салалық стандартты SO-DIMM модулімен толтыруға болады. Осы жад ұялары кем дегенде бір алдын ала орнатылған жад модулімен толтырылады.

#### **Жад модулінің техникалық сипаттары**

Жүйенің дұрыс жұмыс істеу үшін жад модульдері келесі талаптарға сай болуы тиіс:

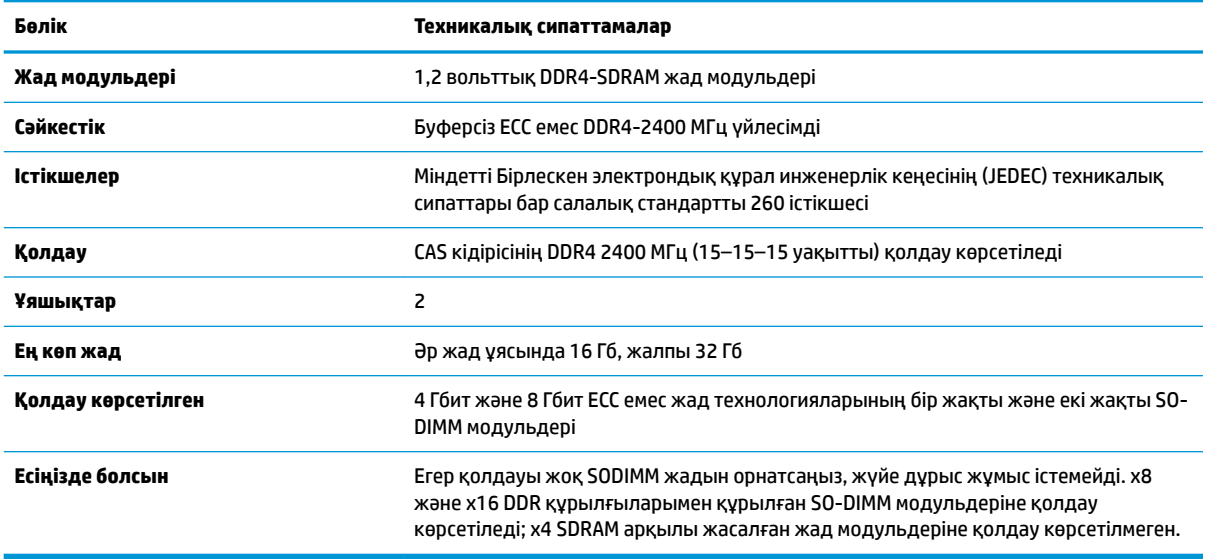

HP осы компьютерге жаңартатын жад ұсынады және үшінші жақ жадымен үйлесімсіздік мәселесін болдырмау үшін, тұтынушыларға оны сатып алуға кеңес береді.

#### **Жад модульдерін толтыру**

Жад модулі арнасының орындарын анықтау үшін мына кестені қараңыз.

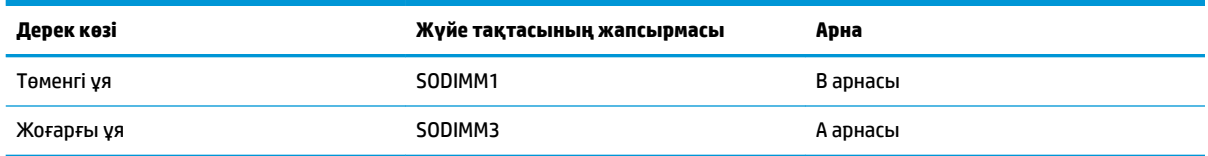

Жүйе жад модульдерінің орнатылуына қарай бір арналы, қос арналы режимде немесе икемді режимде автоматты түрде жұмыс істейді.

- Егер жад модулінің ұяшықтары жалғыз арнада орналасса, жүйе жалғыз арналы режимде жұмыс істейді.
- Егер А арнасындағы жад модулінің толық сыйымдылығы В арнасындағы жад модулінің толық сыйымдылығына тең болса, жүйе қос арналы жоғары орындау режимінде жұмыс істейді.
- Егер А арнасындағы жад модулінің сыйымдылығы В арнасындағы жад модулінің сыйымдылығына тең болмаса, жүйе икемді режимінде жұмыс істейді. Икемді жүйесінде ең аз жад мөлшері бар арна қос арнаға тағайындалған толық жад мөлшерін және жалғыз арнаға

<span id="page-24-0"></span>тағайындалған қалдықты сипаттайды. Егер бір арнаның жады екінші арнаның жадынан артық болса, үлкендеу мөлшері А арнасына тағайындалуы тиіс.

Кез келген режимде ең жоғарғы жұмыс жылдамдығы жүйедегі ең баяу жад модулі арқылы анықталады.

#### **Жад модульдерін орнату**

Жүйе тақтасында екі жад ұяшығы бар. Жад модульдарын алу немесе орнату үшін:

- **1.** Компьютерден USB сияқты барлық алынатын құралдарды алып тастаңыз.
- **2.** Компьютерді операциялық жүйе арқылы дұрыс өшіріп, одан кейін барлық сыртқы құрылғыларды өшіріңіз.
- **3.** Қуат сымын розеткадан ажыратып, барлық сыртқы құрылғыларды ажыратыңыз.
- **ИЗ МАҢЫЗДЫ АҚПАРАТ:** Қуат сымын ажыратып, жад модульдарын қосқанға немесе алғанға дейін шамамен 30 секундтай кернеудің басылғанын күту керек. Қуат қосу/өшіру күйіне қарамастан, компьютер қосылып тұрған AТ көзіне жалғанып тұрса, тоқ жад модульдарына әрқашан жабдықталып тұрады. Кернеу бар кезде жад модульдарын қосу немесе алу нәтижесінде жад модульдарына немесе жүйе тақтасына жөнделмейтін зақым келуі мүмкін.
- **4.** Негізгі блок артқы және алдыңғы алынбалы панельдерін алып тастаңыз. [Негізгі блок қақпағын](#page-17-0) [шығарып алу және ауыстыру](#page-17-0) (12-бет) бөлімін қараңыз.
- **5.** Жүйелік тақтадағы жад модульдерін табу үшін [Ішкі бөліктерін табу](#page-22-0) (17-бет) қараңыз.
- **6.** Жад модулін алып тастау үшін жад модулінің әрбір жағындағы екі ысырманы сыртқа қарай басып (1), жад модулін ұяшықтан тартып шығарыңыз (2).

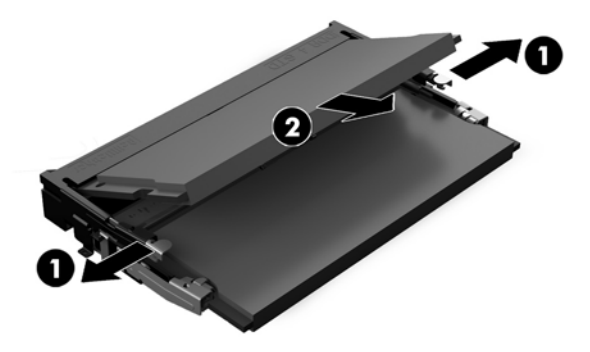

<span id="page-25-0"></span>**7.** Жад модулін орнату үшін, жад модулін шамамен 30° бұрышқа (1) бұрыңыз да, кетіктері орындарына түсетіндей етіп, жад модулін (2) басыңыз.

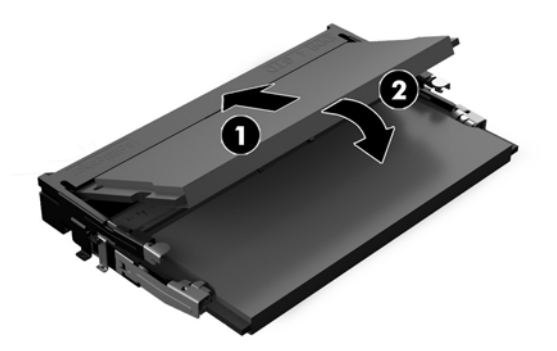

- **ЕСКЕРТПЕ:** Жад модулін тек бір жолмен орнатуға болады. Модульдегі кетікті жад ұясындағы қойыншамен сәйкестендіріңіз.
- **8.** Негізгі блок алдыңғы және артқы алынбалы панельдерін ауыстырыңыз. [Негізгі блок қақпағын](#page-17-0)  [шығарып алу және ауыстыру](#page-17-0) (12-бет) бөлімін қараңыз.
- **9.** Қуат сымын және сыртқы құралдарды қайта жалғап, компьютерді қосыңыз. Компьютерді қосқан кезде, ол қосымша жадты автоматты түрде оқиды.

## **RTC батареясын ауыстыру**

Компьютермен жеткізілетін RTC батареясы нақты уақыттағы сағатқа қуат береді. Батареяны ауыстырғанда компьютерде орнатылған бастапқы батареямен бірдей батарея қолданыңыз. Компьютердегі батарея 3-вольттық тиын ұялы литий батареясы.

**АБАЙ БОЛЫҢЫЗ!** Компьютердің құрамында ішкі литий мырыш қос тотықты батареясы бар. Батареяларды дұрыс пайдаланбаса, өрт және күйік алу қаупі бар. Жарақат алу қаупін азайту үшін:

Батареяны қайта зарядтауға тырыспаңыз.

60°C (140°F) жоғарырақ температурада сақтамаңыз.

Сыртқы контакттерді бөлшектемеңіз, бұзбаңыз, теспеңіз, қысқа тұйықтамаңыз, не болмаса отқа не суға тастамаңыз.

Тек осы өнімге арналған HP қосалқы батареясын қолданыңыз.

**МАҢЫЗДЫ АҚПАРАТ:** Батареяны ауыстырмас бұрын, компьютердің ҚМҚЖ (қосымша метал қышқылдық жартылай өткізгіш) параметрлерін сақтаңыз. Батареяны алғанда немесе ауыстырғанда ҚМҚЖ параметрлері өшіріледі.

Статикалық қуат компьютердің электрлік бөліктерін немесе қосымша құралдарды бүлдіруі мүмкін. Бұл іс рәсімдерін бастамас бұрын, жерге қосылған темір затты ұстап қалып статикалық электр зарядыңыздың жоқ екенін тексеріңіз.

**ЕСКЕРТПЕ:** Литий батареясын компьютерді розеткаға қосу арқылы ұзағырақ пайдалануға болады. Литий батареясы компьютер қуат көзін ҚОСЫЛМАҒАНДА ғана қолданылады.

HP компанияы пайдаланылған электрондық жабдықтарды, түпнұсқа HP басып шығару картридждерін және қайта зарядталатын батареяларын қайта өңдеуге өткізуге шақырады. Қайта өңдеу бағдарламалары туралы қосымша ақпарат:<http://www.hp.com/recycle>.

<span id="page-26-0"></span>Жүйелік тақтадағы батареяны табу үшін [Ішкі бөліктерін табу](#page-22-0) (17-бет) қараңыз.

- **1.** Компьютерден USB сияқты барлық алынатын құралдарды алып тастаңыз.
- **2.** Компьютерді операциялық жүйе арқылы дұрыс өшіріп, одан кейін барлық сыртқы құрылғыларды өшіріңіз.
- **3.** Қуат сымын розеткадан ажыратып, барлық сыртқы құрылғыларды ажыратыңыз.
- **МАҢЫЗДЫ АҚПАРАТ:** Қуат қосу/өшіру күйіне қарамастан, жүйе қосылып тұрған AТ көзіне жалғанып тұрса, жүйе тақтасында әрқашан тоқ болады. Компьютердің ішкі бөлшектерінің зақымдалмауы үшін қуат сымын ажырату және қуаттың жоғалуы үшін шамамен 30 секунд күту керек.
- **4.** Негізгі блок артқы және алдыңғы алынбалы панельдерін алып тастаңыз. [Негізгі блок қақпағын](#page-17-0) [шығарып алу және ауыстыру](#page-17-0) (12-бет) бөлімін қараңыз.
- **5.** Батареяны ұяшығынан босату үшін батареяның шетінің үстінде тұрған қысқышты қысыңыз. Батарея шыққанда, көтеріп алып шығыңыз (1).
- **6.** Жаңа батарея салу үшін ауыстыратын батареяның бір жақ шетін жағымды жағын жоғары қаратып, ұяшықтың шетінен сырғытып салыңыз. Екінші жағынан төмен қарай, қысқыш батареяның шетінен ұстап қалғанша итеріңіз (2).

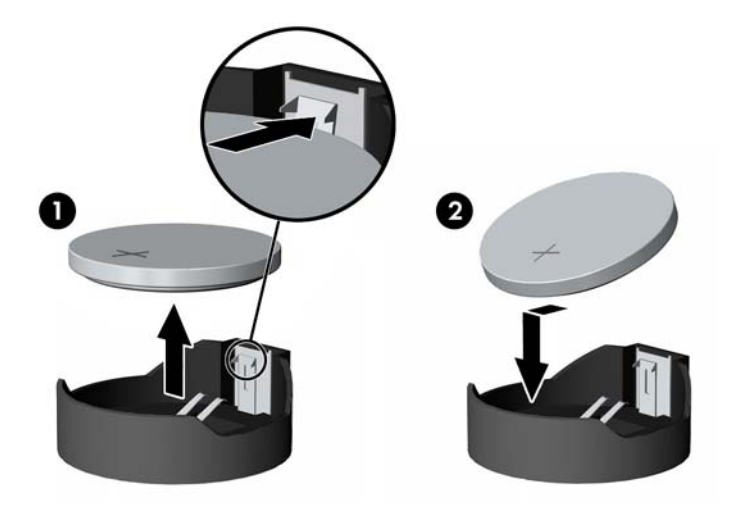

- **7.** Негізгі блок алдыңғы және артқы алынбалы панельдерін ауыстырыңыз. [Негізгі блок қақпағын](#page-17-0)  [шығарып алу және ауыстыру](#page-17-0) (12-бет) бөлімін қараңыз.
- **8.** Қуат сымын және сыртқы құралдарды қайта жалғап, компьютерді қосыңыз.
- **9.** Мерзімі мен уақытын, паспорттарын, барлық ерекше жүйе параметрлерін компьютерді орнату қызметін пайдаланып, қайта бейімдеңіз.

### **Қатты дискіні ауыстыру**

Жүйелік тақтадағы қатты дискіні табу үшін [Ішкі бөліктерін табу](#page-22-0) (17-бет) қараңыз.

- **1.** Компьютерден USB сияқты барлық алынатын құралдарды алып тастаңыз.
- **2.** Компьютерді операциялық жүйе арқылы дұрыс өшіріп, одан кейін барлық сыртқы құрылғыларды өшіріңіз.
- **3.** Қуат сымын розеткадан ажыратып, барлық сыртқы құрылғыларды ажыратыңыз.
- **МАҢЫЗДЫ АҚПАРАТ:** Қуат қосу/өшіру күйіне қарамастан, жүйе қосылып тұрған AТ көзіне жалғанып тұрса, жүйе тақтасында әрқашан тоқ болады. Компьютердің ішкі бөлшектерінің зақымдалмауы үшін қуат сымын ажырату және қуаттың жоғалуы үшін шамамен 30 секунд күту керек.
- **4.** Негізгі блок артқы және алдыңғы алынбалы панельдерін алып тастаңыз. [Негізгі блок қақпағын](#page-17-0) [шығарып алу және ауыстыру](#page-17-0) (12-бет) бөлімін қараңыз.
- **5.** Қатты дисктің алдындағы босату тетігін сыртқа қарай тартыңыз (1). Содан кейін дискті тоқтамайынша артқа қарай сырғытып, оны диск ұясынан (2) көтеріп шығарыңыз. Содан кейін қатты дискінің (3) артынан кабельді ажыратыңыз.

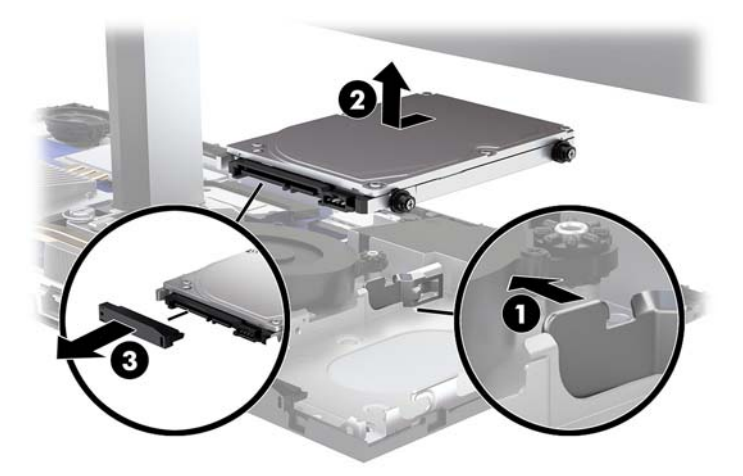

**6.** Алынған қатты дискінің жақтарындағы төрт бекіткіш бұранданы алып тастаңыз.

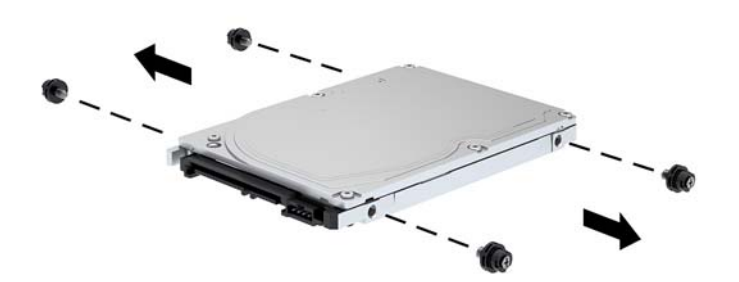

<span id="page-28-0"></span>**7.** Ескі дисктен шығарып алынған төрт бекіткіш бұранданы жаңа қатты диск бүйірлеріне орнатыңыз.

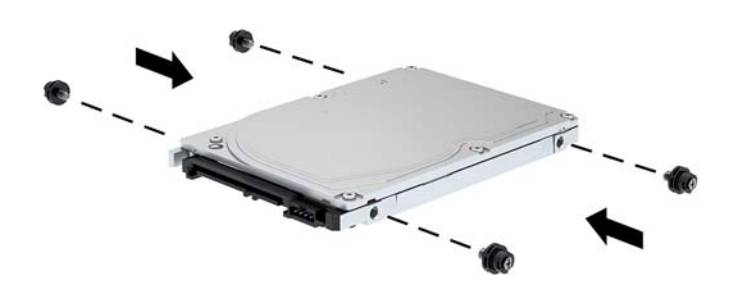

**8.** Қатты дискінің (1) артына кабельді жалғаңыз. Содан кейін дисктегі бекіткіш бұрандаларды диск ұясының бүйірлеріндегі J ұяшықтарымен туралаңыз. Содан кейін дискті орнына түспейінше (2) алға қарай сырғытыңыз.

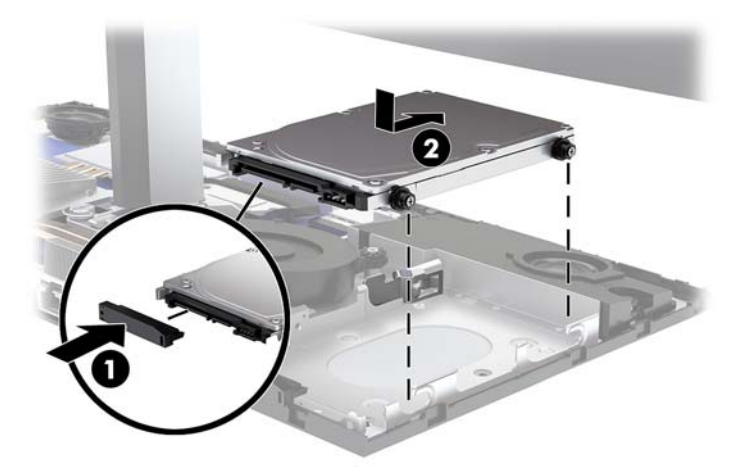

- **9.** Негізгі блок алдыңғы және артқы алынбалы панельдерін ауыстырыңыз. [Негізгі блок қақпағын](#page-17-0)  [шығарып алу және ауыстыру](#page-17-0) (12-бет) бөлімін қараңыз.
- **10.** Қуат сымын және сыртқы құралдарды қайта жалғап, компьютерді қосыңыз.

## **M.2 SSD алу және орнату**

Жүйелік тақтадағы M.2 SSD табу үшін, <u>[Ішкі бөліктерін табу](#page-22-0) (17-бет)</u> қараңыз.

- **1.** Компьютерден USB сияқты барлық алынатын құралдарды алып тастаңыз.
- **2.** Компьютерді операциялық жүйе арқылы дұрыс өшіріп, одан кейін барлық сыртқы құрылғыларды өшіріңіз.
- **3.** Қуат сымын розеткадан ажыратып, барлық сыртқы құрылғыларды ажыратыңыз.
- **МАҢЫЗДЫ АҚПАРАТ:** Қуат қосу/өшіру күйіне қарамастан, жүйе қосылып тұрған AТ көзіне жалғанып тұрса, жүйе тақтасында әрқашан тоқ болады. Компьютердің ішкі бөлшектерінің зақымдалмауы үшін қуат сымын ажырату және қуаттың жоғалуы үшін шамамен 30 секунд күту керек.
- **4.** Негізгі блок артқы және алдыңғы алынбалы панельдерін алып тастаңыз. [Негізгі блок қақпағын](#page-17-0) [шығарып алу және ауыстыру](#page-17-0) (12-бет) бөлімін қараңыз.
- **5.** M.2 SSD дискі дисплей басы бекіткіші мен қатты диск ұясы аралығындағы желдеткіштің астында орналасқан. Желдеткішті алу үшін, оны жүйелік тақтадағы бағандардан жоғары тартыңыз. Желдеткіш кабельдерін ажырату қажет емес.

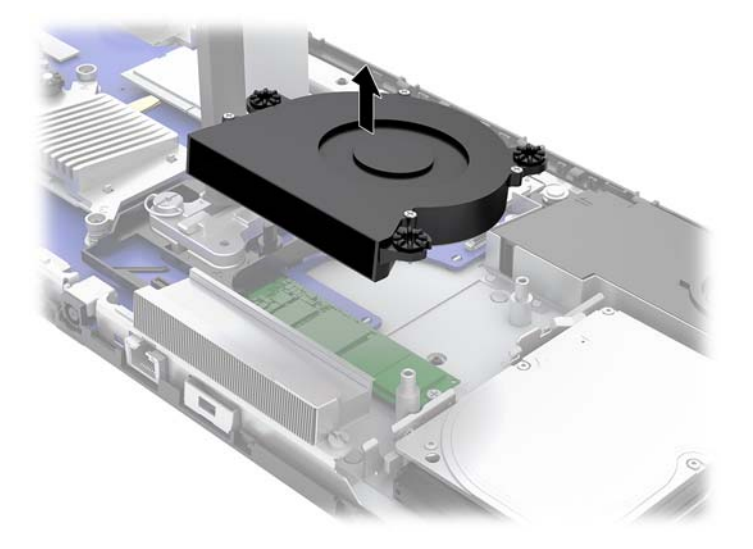

**6.** M.2 SSD дискін алу үшін, SSD дискін жүйелік тақтаға (1) бекітетін бұранданы шығарып алып, SSD дискін жүйелік тақта қосқышынан (2) сырғытып шығарыңыз.

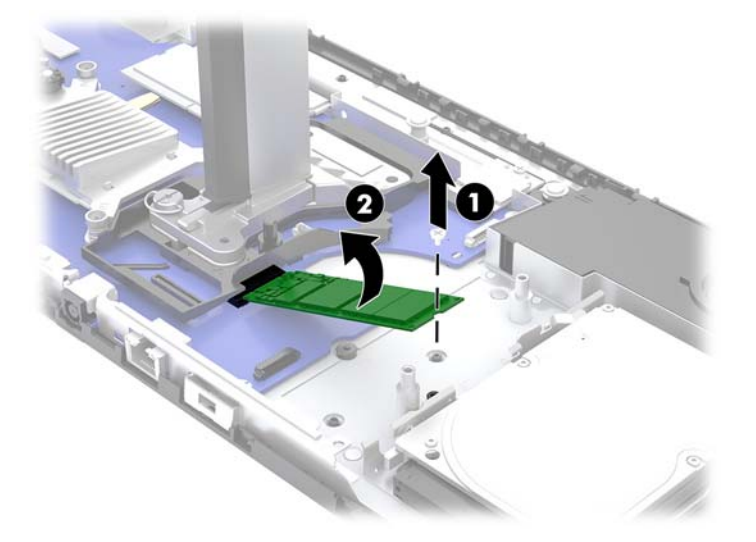

<span id="page-30-0"></span>**7.** M.2 SSD дискін орнату үшін, SSD дискінің қосқыш ұшын жүйелік тақта қосқышына (1) сырғытып, SSD дискінің басқа ұшын төмен (2) басыңыз және SSD дискін жүйелік тақтаға бұрандамен (3) бекітіңіз.

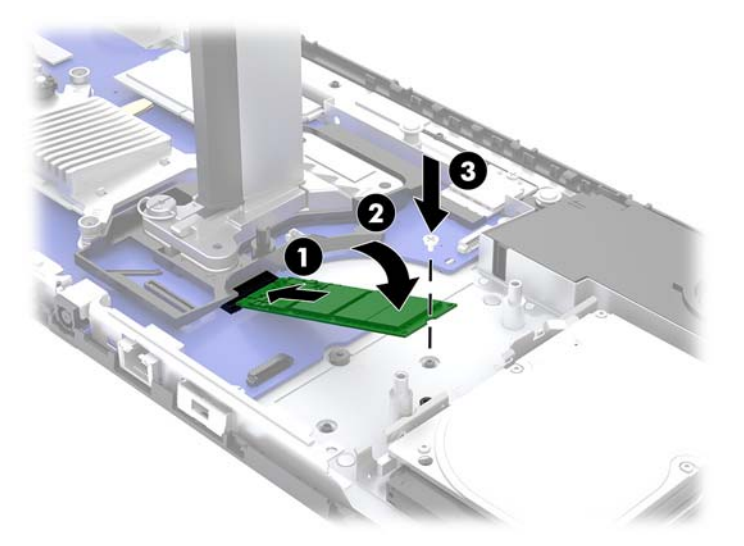

**8.** Желдеткішті жүйелік тақта бағандарының үстіне басу арқылы ауыстырыңыз.

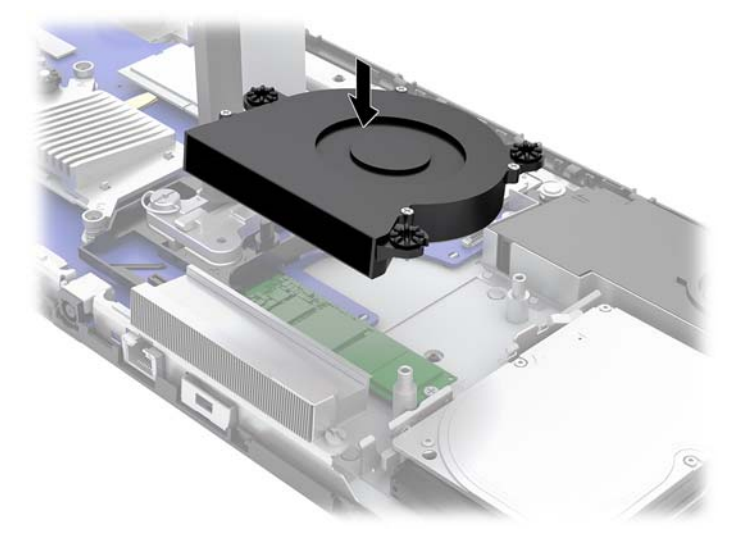

- **9.** Негізгі блок алдыңғы және артқы алынбалы панельдерін ауыстырыңыз. [Негізгі блок қақпағын](#page-17-0)  [шығарып алу және ауыстыру](#page-17-0) (12-бет) бөлімін қараңыз.
- **10.** Қуат сымын және сыртқы құралдарды қайта жалғап, компьютерді қосыңыз.

### **Веб-камераны ауыстыру немесе орнату**

Веб-камераны ауыстыру үшін:

- **1.** Компьютерден USB сияқты барлық алынатын құралдарды алып тастаңыз.
- **2.** Компьютерді операциялық жүйе арқылы дұрыс өшіріп, одан кейін барлық сыртқы құрылғыларды өшіріңіз.
- **3.** Қуат сымын розеткадан ажыратып, барлық сыртқы құрылғыларды ажыратыңыз.
- **⊠≥МАҢЫЗДЫ АҚПАРАТ:** Қуат қосу/өшіру күйіне қарамастан, жүйе қосылып тұрған АТ көзіне жалғанып тұрса, жүйе тақтасында әрқашан тоқ болады. Компьютердің ішкі бөлшектерінің зақымдалмауы үшін қуат сымын ажырату және қуаттың жоғалуы үшін шамамен 30 секунд күту керек.
- **4.** Ішкі ысырмаларды ажырату үшін, қағаз қысқышын веб-камераның (1) әр бүйіріндегі босату саңылауларына салып, веб-камераны дисплей басынан (2) тартып шығарыңыз.

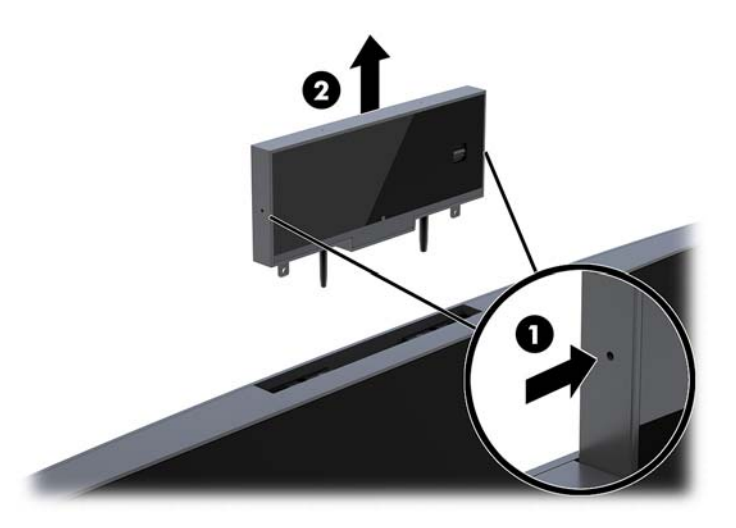

**5.** Дисплей басындағы веб-камера ұясына жаңа веб-камераны салып, оны ішкі ысырмаларға ілінетін етіп төмен басыңыз.

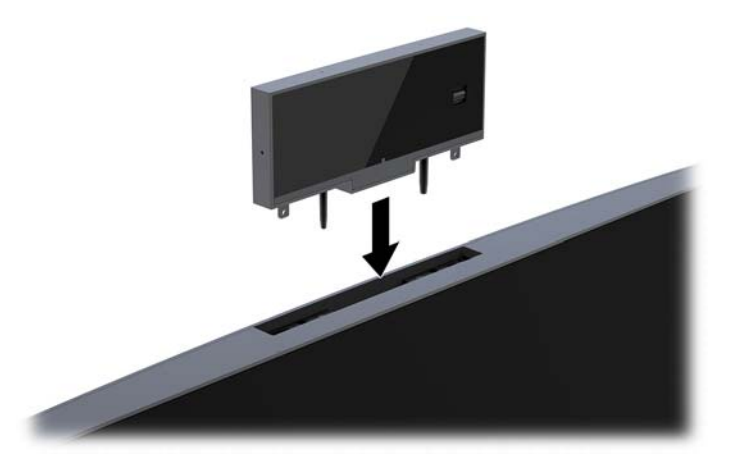

**6.** Қуат сымын және сыртқы құралдарды қайта жалғап, компьютерді қосыңыз.

Дисплей басындағы веб-камера ұясына жалған веб-камера орнатылғанда, веб-камера орнату үшін:

- **1.** Компьютерден USB сияқты барлық алынатын құралдарды алып тастаңыз.
- **2.** Компьютерді операциялық жүйе арқылы дұрыс өшіріп, одан кейін барлық сыртқы құрылғыларды өшіріңіз.
- **3.** Қуат сымын розеткадан ажыратып, барлық сыртқы құрылғыларды ажыратыңыз.
- **МАҢЫЗДЫ АҚПАРАТ:** Қуат қосу/өшіру күйіне қарамастан, жүйе қосылып тұрған AТ көзіне жалғанып тұрса, жүйе тақтасында әрқашан тоқ болады. Компьютердің ішкі бөлшектерінің зақымдалмауы үшін қуат сымын ажырату және қуаттың жоғалуы үшін шамамен 30 секунд күту керек.

**4.** Веб-камера ұясында дисплей басындағы артқы панельдің үстіңгі жағын ұстап, қосылым нүктелерінде (1) панельді дисплей басынан тартыңыз және содан кейін артқы қақпақты тұғырдың (2) мойнынан төмен сырғытыңыз.

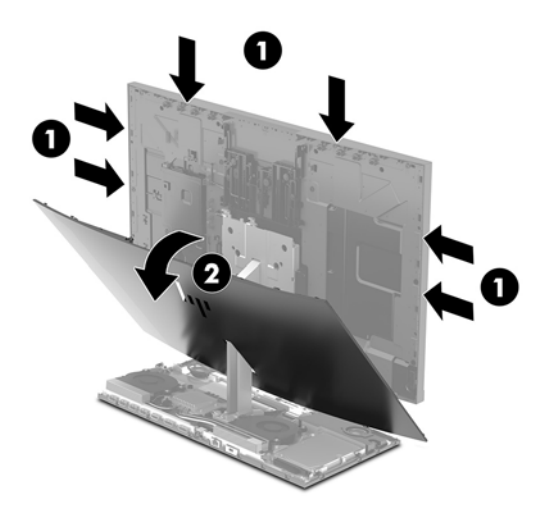

**5.** Бұрандаларды веб-камера жапқышынан (1) алып, оны дисплей басынан (2) алып тастау үшін, жапқышты артқа сырғытыңыз.

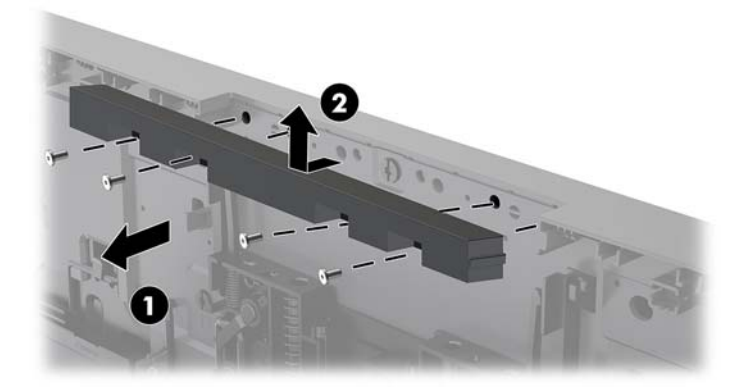

**6.** Артқы панельді дисплей басына бекітіңіз.

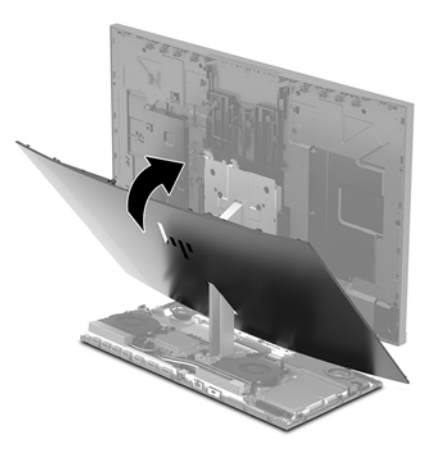

- **7.** Дисплей басындағы веб-камера ұясына жаңа веб-камераны салып, оны ішкі ысырмаларға ілінетін етіп төмен басыңыз.
- **8.** Қуат сымын және сыртқы құралдарды қайта жалғап, компьютерді қосыңыз.

## <span id="page-34-0"></span>**а Электр статикалық разряд**

Саусақтан немесе басқа өткізгіштен келген статикалық тоқ жүйе тақтасына немесе басқа статикалық тоққа сезімтал құралдарға зақым келтіруі мүмкін. Мұндай зақым құралдың қызметін азайтуы мүмкін.

## **Электр статикалық разрядты болдырмау**

Электростатикалық тоқ зақымының алдын алу үшін, мына сақтандыруларды орындаңыз:

- Өнімдерді статиктен ада жерде сақтау және тасымалдау арқылы қол тигізудің алдын алыңыз.
- Статикалық тоққа сезімтал бөліктерін статиктен аулақ жерге жеткенше қораптарында сақтаңыз.
- Бөліктерін қораптан шығаруға дейін тұрақты жерге қойыңыз.
- Айырларын, сымдарын және жабдықтарын ұстамаңыз.
- Статикаға сезімтал бөлшектерін немесе жинақтарын ұстағанда жерге қосуды дұрыс жасаңыз.

## **Жерге қосу әдістері**

Электостатикалық тоққа сезімтал бөлшектерді ұстағанда немесе орнатқанда келесі әдістердің біреуін немесе бірнешеуін қолданыңыз:

- Жерлік сыммен жерлік жұмыс орнына немесе компьютер шассиіне қосылған білек бауын қолданыңыз. Білек баулары жер сымдарында ең аз дегенде 1 мегом +/- 10 пайыз қарсылығы бар икемді баулар. Жерге қосуды дұрыс қамтамасыз ету үшін теріге жабысқан белдіктер тағу қажет.
- Тұрған жұмыс орнында өкшебаулары, саусақбаулары, немесе етікбаулар қолданыңыз. Өткізгіш еденде немесе матыда тұрғанда екі аяғыңызға да бау тағыңыз.
- Өткізгіш өріс қызметіне арналған аспаптарды қолданыңыз.
- Өріс қызметін жинағында статиканы тарататын жұмыс матысын алып жүріңіз.

Жерге қосуға қажетті дұрыс жабдықтар болмаса HP рұқсаты бар сатушымен немесе қызмет көрсету орталығына хабарласыңыз.

**ЕСКЕРТПЕ:** Статикалық тоқ туралы қосымша ақпарат алу үшін HP дилеріне, сатушыға немесе қызмет көрсету орталығына хабарласыңыз.

# <span id="page-35-0"></span>**ә Компьютер жұмысы туралы нұсқаулық, күнделікті қызмет көрсету және жіберу дайындықтары**

### **Компьютер жұмысы туралы нұсқаулық және күнделікті қызмет көрсету**

Компьютер және мониторды дұрыс орнату және күту үшін мына нұсқаулықтарды орындаңыз:

- Компьютерді шамадан тыс ылғалдан, күннің көзі тікелей түсетін және өте салқын немесе ыстық жерден аулақ ұстаңыз.
- Компьютерді тұрақты, жазық жерде қолданыңыз. Қажетті ауа ағынын қамтамасыз ету үшін компьютердің барлық желдетілетін жақтарында және монитордың үстінде 10,2 cм (4 дюйм) бос орын қалдырыңыз.
- Компьютердің желдеткішерін бөгеп, желдетуін азайтып тастамаңыз. Пернетақтаны құралға тым жақын орналастырмаңыз, желдетуді тежеуі мүмкін.
- Кіру панельдері немесе кеңейту картасы ұясының қақпақтары алынған компьютерді мүлдем пайдаланбаңыз.
- Компьютерлерді уйменіз немесе бір-біріне жақын қоймаңыз, әйтпесе, олардың қайта айналымдағы немесе қызып кететін ыстық ауасы бір-біріне әсер етеді.
- Егер компьютер тұйық жерде қолданылса, ауа соратын желдеткіш қамтамасыз ету керек және жоғарыдағы нұсқаулықтарды орындау міндет.
- Компьютер мен пернетақтадан сұйықты қашық ұстаңыз.
- Монитордың желдеткіш ұяшықтарын ешқандай материалмен жабуға болмайды.
- Жұмыс жүйесінің немесе басқа бағдарламаның қуат басқару функцияларын орнатыңыз немесе іске қосыңыз, ұйқы күйін қоса.
- Мына қадамдарды орындамас бұрын компьютерді өшіріңіз:
	- Компьютердің сыртын жұмсақ, дымқыл шүберекпен сүртіп алыңыз. Тазалау өнімдерін пайдалану салдарынан жабдықтың сыртқы беті түссізденуі немесе зақымдануы мүмкін.
	- Экранын жұмсақ және таза матамен сүртіңіз. Күрделірек тазалау жағдайларында 50/50 қатынасында су мен изопропил спиртінің қоспасын пайдаланыңыз. Шүберекке тазалағыш затты сеуіп, экран бетін ылғал шүберекпен жайлап сүртіңіз. Тазалағыш затты ешқашан тікелей экран бетіне сеппеңіз. Ол жақтаудың артына өтіп, электрониканы зақымдауы мүмкін.
	- Компьютердің жақтарындағы желдеткіш саңылауларын тазалап отырыңыз. Жүн, шаң, және басқа бөтен заттар желдеткішті бөгеп, ауа жүрісін шектеуі мүмкін.
- Монитордың экранын немесе корпусын тазалау үшін бензин, сұйылтқыш немесе қандай да ұшпа зат сияқты ешбір мұнай негізінде жасалған тазалағыш заттарды қолданбаңыз. Бұл химиялық заттар мониторды зақымдауы мүмкін.

## <span id="page-36-0"></span>**Жеткізуге дайындау**

Компьютерді жіберуге дайындық барысында мына ұсыныстарды орындаңыз:

- **1.** Сыртқы сақтау құрылғысына қатты дисктегі файлдардың сақтық көшірмесін жасаңыз. Сақтаушы медиалардың электрлік немесе магниттік соққыларға ұшырамауын қадағалаңыз.
- **ЕСКЕРТПЕ:** Қатты драйв жүйе қуаты өшірілгенде автоматты түрде бекітіледі.
- **2.** Барлық алынбалы медианы алып тастаңыз.
- **3.** Компьютерді және басқа сыртқы құрылғыларды өшіріңіз.
- **4.** Қуат сымын розеткадан, одан кейін компьютерден ажыратыңыз.
- **5.** Жүйе компоненттерін және сыртқы құрылғыларды қуат көздерінен, одан кейін компьютерден ажыратыңыз.
- **ЕСКЕРТПЕ:** Компьютерді жібергенге дейін барлық тақталардың дұрыс орналасқанын және тақта ұяшықтарына дұрыс қондырылғанын тексеріңіз.
- **6.** Жүйе компоненттері мен сыртқы құрылғыларды қорғау үшін, оларды өз қораптарына немесе оларға ұқсас орам материалдары жеткілікті қораптарға салыңыз.

# <span id="page-37-0"></span>**б Қосылу мүмкіндігі**

HP әзірлейтін, өндіретін және сататын өнімдер мен қызметтердің жеке өздерін немесе көмекші құралдармен бірге барлық адамдар, соның ішінде физикалық қабілеттері шектеулі адамдар да қолдана алады.

## **Қолдауы бар көмекші технологиялар**

HP өнімдері әр алуан амалдық жүйелерге көмекші технологияларды қолдайды және көмекші технологиялармен бірге жұмыс істеуге конфигурациялауға болады. Көмекші фукциялар туралы қосымша ақпарат табу үшін құрылғының іздеу мүмкіндігін қолданыңыз.

## **Қолдау қызметіне хабарласу**

Біз өнімдер мен қызметтердің пайдаланушыларға қол жетімді болуы жолында үздіксіз жұмыс істейміз және біз үшін пайдаланушылардың пікірі өте маңызды. Егер өнім ақаулығы орын алса немесе сізге көмектескен қатынасу функциялар туралы ойларыңызбен бөліскіңіз келсе, (888) 259-5707 телефоны бойынша дүйсенбі-жұма күндері таңертеңгі сағат 6-дан кешкі 9-ға дейін хабарласыңыз. Егер есту қабілетіңіз нашар болса және TRS/VRS/WebCapTel байланысын пайдалансаңыз, және техникалық көмек немесе қатынасу туралы сұрақтарыңыз болса, (877) 656-7058 телефоны бойынша дүйсенбіжұма күндері таңертеңгі сағат 6-дан кешкі сағат 9-ға дейін хабарласыңыз.

**ЕСКЕРТПЕ:** Белгілі бір көмекші технология туралы қосымша ақпарат алу үшін сол өнімге арналған тұтынушыларды қолдау қызметімен хабарласыңыз.

## <span id="page-38-0"></span>**Индекс**

#### **А**

алынбалы панельдер алып тастау [12](#page-17-0) ауыстыру [12](#page-17-0)

#### **Б**

батарея ауыстыру [20](#page-25-0)

#### **В**

веб-камера алып тастау [25](#page-30-0) ауыстыру [25](#page-30-0) құрамдас бөліктер [4](#page-9-0) орнату [25](#page-30-0) пайдалану [9](#page-14-0)

#### **Д**

дисплей басы алдыңғы бөлшектері [3](#page-8-0) алып тастау [14](#page-19-0) ауыстыру [14](#page-19-0) реттеу [7](#page-12-0)

#### **Е**

екінші дисплей қосылымы [8](#page-13-0) ескертулер мен сақтандырулар [11](#page-16-0)

#### **Ж**

жад алу [19](#page-24-0) орнату [19](#page-24-0) орны [18](#page-23-0) техникалық сипаттары [18](#page-23-0) желдету нұсқаулықтары [30](#page-35-0) жерге қосу әдістері [29](#page-34-0) жіберу дайындығы [31](#page-36-0)

#### **К**

компьютер жұмысы туралы нұсқаулық [30](#page-35-0)

#### **Қ**

қатты диск алып тастау [21](#page-26-0) ауыстыру [21](#page-26-0) қауіпсіздік кабелі [6](#page-11-0) қосылу мүмкіндігі [32](#page-37-0) қосымша ақпарат [11](#page-16-0) қуат көзі қосылымы [6](#page-11-0) құрамдас бөліктер FHD веб-камера [4](#page-9-0) IR веб-камера [4](#page-9-0) дисплей [3](#page-8-0) негізгі блок [2,](#page-7-0) [3](#page-8-0) ішкі [17](#page-22-0)

#### **Н**

негізгі блок үстіңгі құрамдас бөлшектері [2](#page-7-0) негізгі блоктың артқы құрамдас бөліктері [3](#page-8-0) негізгі блоктың бүйірлік бөлшектері [2](#page-7-0)

#### **О**

орнату [6](#page-11-0) Орнату нұсқаулықтары [11](#page-16-0)

#### **П**

пернетақта синхрондау [10](#page-15-0)

#### **С**

Сәлем, Windows [9](#page-14-0) сериялық және өнім нөмірінің орындары [5](#page-10-0) сымсыз тінтуір мен пернетақтаны үйлестіру [10](#page-15-0)

#### **Т**

тінтуірді үйлестіру синхрондау [10](#page-15-0)

#### **І**

ішкі бөліктер [17](#page-22-0)

#### **Э**

элекростатикалық тоқ, зақымның алдын алу [29](#page-34-0)

#### **F**

FHD веб-камера құрамдас бөліктері [4](#page-9-0)

#### **I**

IR веб-камера құрамдас бөліктері [4](#page-9-0)

#### **M**

M.2 SSD алып тастау [23](#page-28-0) орнату [23](#page-28-0)